## AFFECTATION 6<sup>ème</sup> - rentrée 2022

## Calendrier

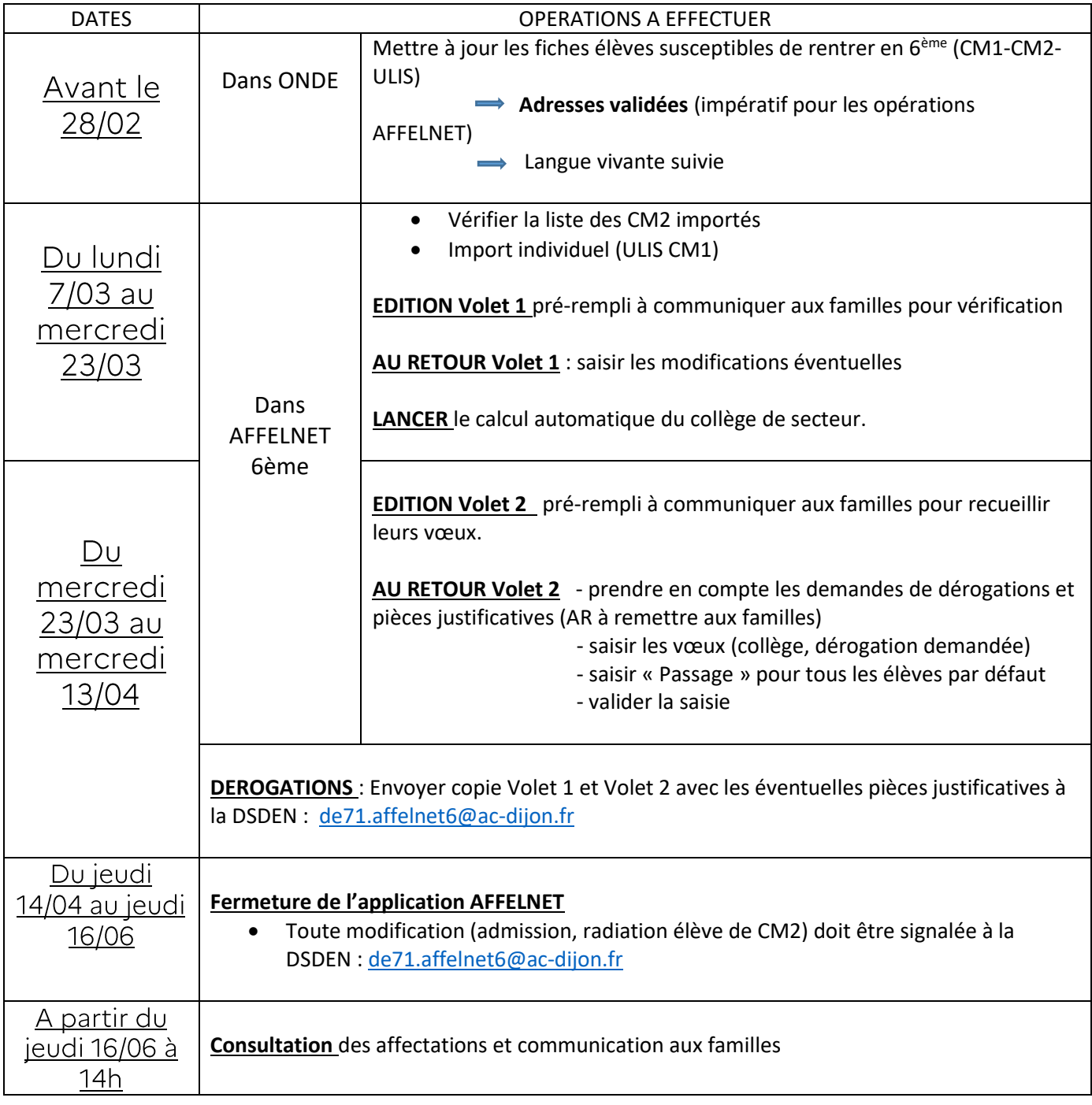

## Procédures Maintien/ Passage anticipé/ Poursuite scolarité (tous niveaux)

## Calendrier

- Calendrier à enregistrer dans ONDE pour édition annexe 7 (notification de  $\bullet$ poursuite de scolarité – proposition et décision-)
- On peut accéder à cette fonctionnalité via le menu « Elèves »/« Passage »/« Editer des  $\bullet$ notifications de poursuite de scolarité vierges ou pré-initialisées ».

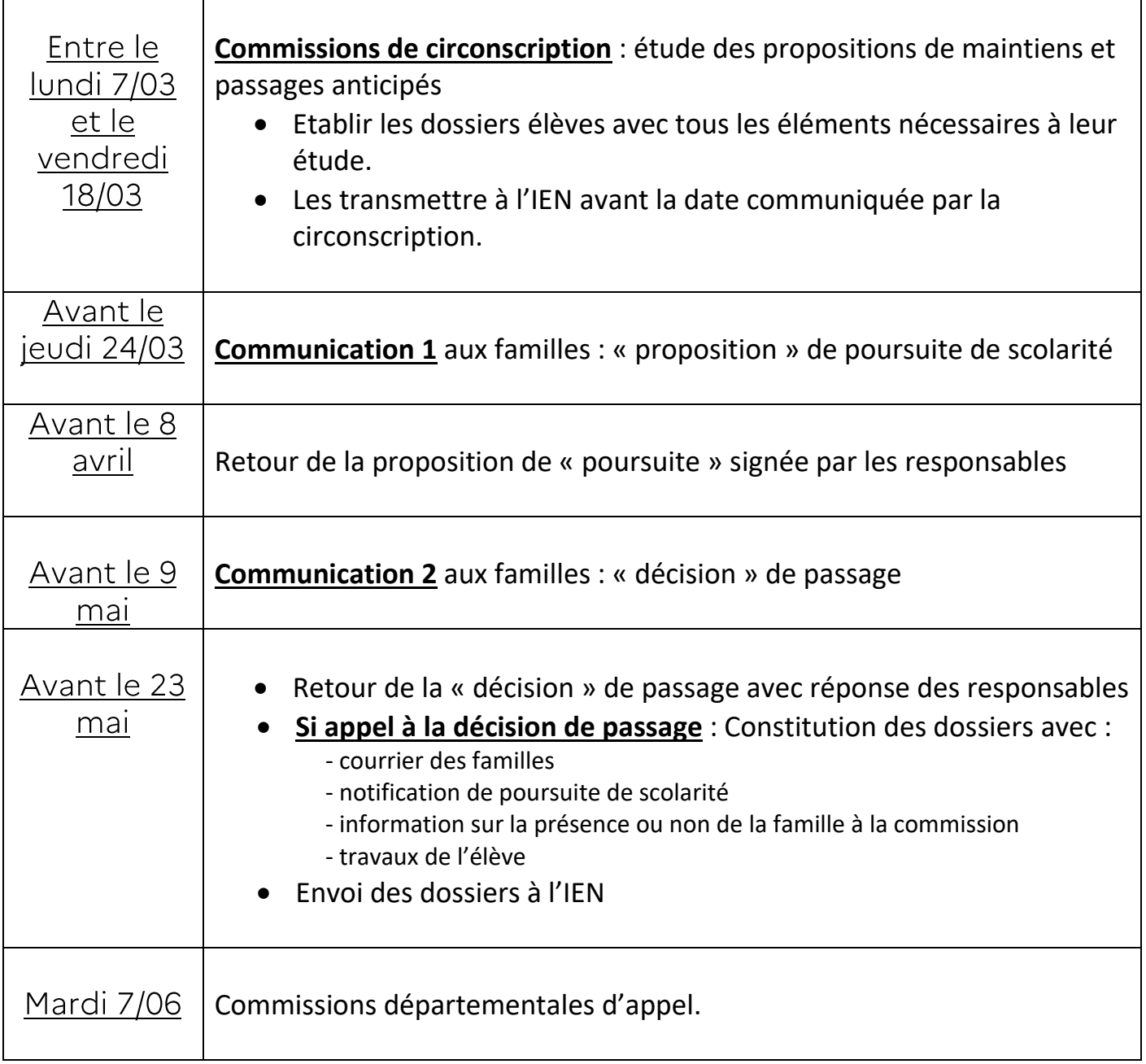